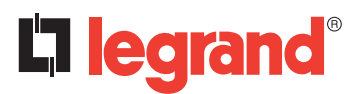

**128, av. du Maréchal-de-Lattre-de-Tassigny - 87045 LIMOGES Cedex Tél. : +33(0)5 55 06 87 87 Fax : +33(0)5 55 06 88 88 www.legrand.com**

# **Routeur KNX IP DIN Réf. : 0 035 45**

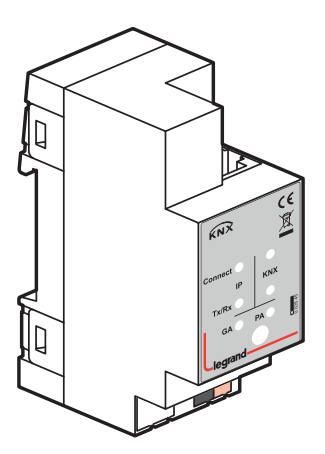

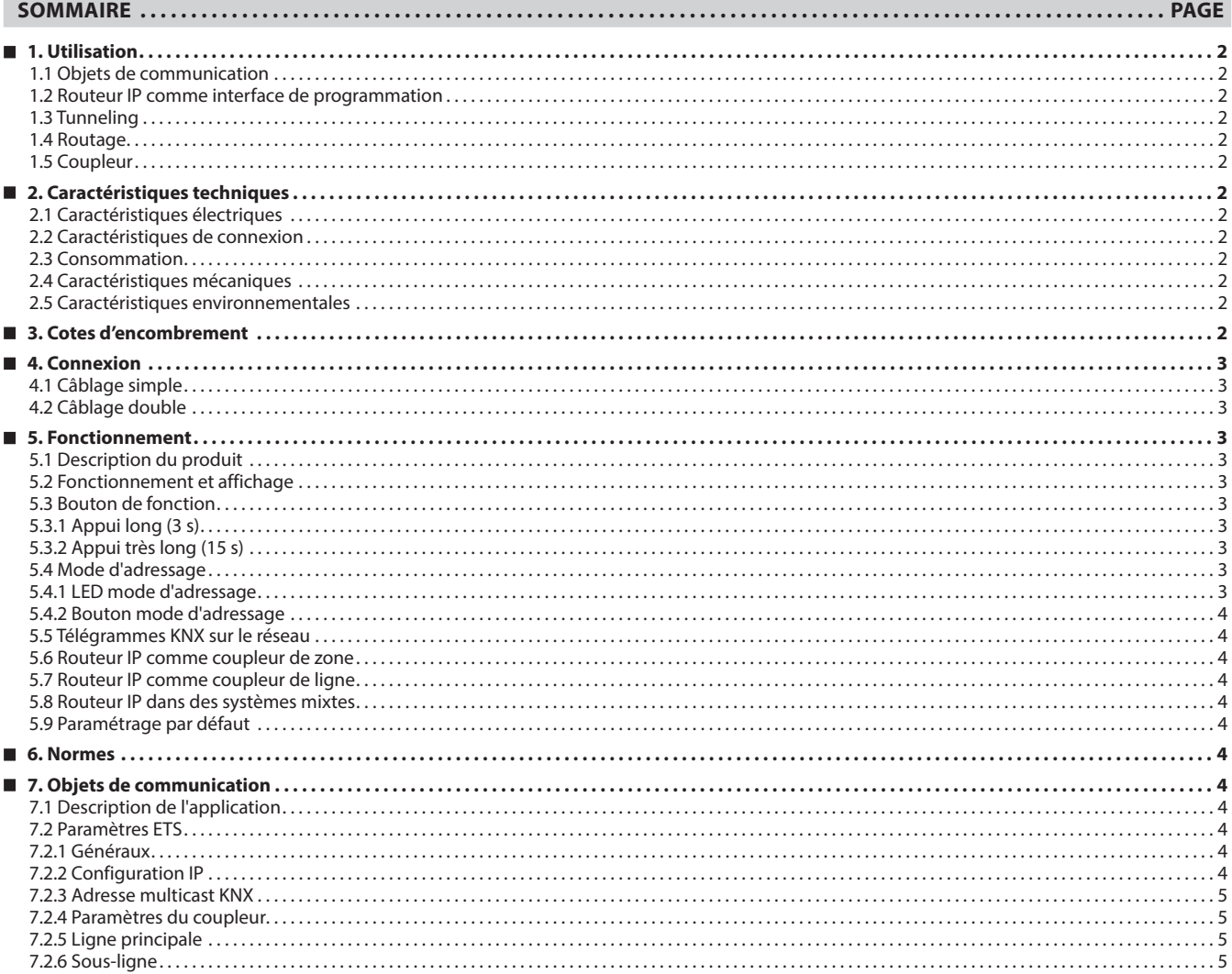

## **1. UTILISATION**

Le routeur KNX IP LEGRAND est similaire aux coupleur de ligne TP, à la différence près qu'il utilise Ethernet pour la ligne principale. Il est toutefois possible d'intégrer directement des dispositifs KNX via IP, faisant d'Ethernet un support KNX avec IP (Internet Protocol).

Le routeur KNX IP LEGRAND est un dispositif de tunnelling et de routage. Il peut servir de ligne principale ou de coupleur backbone et fournit une connexion de données entre la ligne KNXnet/IP supérieure (ligne principale ou backbone) et la ligne de bus TP KNX (sous-ligne). Il fournit également avec le protocole de tunnelling un point de connexion pour permettre la mise en service et la surveillance par ETS. Le routeur IP peut également connecter deux installations/systèmes séparés.

Les caractéristiques suivantes définissent le routeur KNX IP LEGRAND :

- Prise en charge de longs messages jusqu'à 250 octets. L'association avec le coupleur de ligne LEGRAND et l'interface USB "UIM-KNX 42" permet la prise en charge de longs messages (par exemple pour les applications de comptage d'énergie).
- Il fournit avec le protocole de tunnelling un point de connexion pour permettre la mise en service et la surveillance par ETS (4 connexions en parallèle possibles.
- Le routeur IP peut être utilisé pour remplacer un coupleur de ligne ou un coupleur de zone. Ce replacement a pour atout principal l'utilisation du réseau LAN comme support rapide pour l'échange de télégrammes entre les lignes et/ou les zones.
- Envoi d'un IAK sur ses propres messages : envoi d'un accusé de réception immédiat (IACK) sur une trame envoyée par le dispositif KNX LEGRAND lui-même.

Si le routeur IP envoie un message et si personne n'accuse réception du message, il répètera le dernier message jusqu'à 3 fois. En présence d'un IACK, il n'y aura pas de répétition. Le mécanisme de défaillance en cas d'un IACK négatif ou d'un BUSY est toujours maintenu.

- Désactivation de la table de filtre par un bouton sur le produit sans avoir à reconfigurer le produit avec ETS, nécessaire pour le diagnostic rapide sur site. Le filtrage des messages peut être temporairement désactivé en appuyant sur un bouton. Cela facilite la mise en service et le débogage du système. L'accès temporaire aux autres lignes est possible sans téléchargement ETS.
- Activation automatique des tables de filtre et du filtrage des tables orientées objet à l'expiration du délai. Ce délai est configurable par ETS.

Aucune chance d'oublier de réactivater les tables.

- Routage de tous les messages physiquement adressés (sans filtrage des messages orientés objet), quelle que soit l'adresse physique propre, par simple pression d'un bouton sur le produit sans avoir à reconfigurer le produit avec ETS.
- Nombre élevé de tampons de communication internes capables d'atténuer les pics de charge de communication.
- Possibilité de diagnostic détaillé en affichant tous les états opérationnels via 6 doubles LED (état du bus (sur chaque ligne), trafic (sur chaque ligne), erreurs/défaut de communication NACK, BUSY sur le bus (sur chaque ligne), état de la table de filtre …)
- UPnP disponible pour détecter le produit sur le réseau IP. Le logiciel ETS peut détecter le produit comme interface de communication via une demande de recherche Eibnet/IP.
- Interface WEB : fournit les paramètres actuels du produit et donne la possibilité d'activer le mode de programmation.

### **1.1 Objets de communication**

Le coupleur de ligne n'a aucun objet de communication KNX.

# **1.2 Routeur IP comme interface de programmation**

Le routeur IP peut être utilisé comme interface de programmation en association avec le logiciel ETS. Le produit fournit à cet effet une adresse physique supplémentaire qui peut être utilisée pour une connexion de tunneling.

## **1.3 Tunneling**

La présence du protocole Internet (IP) a conduit à la définition de KNXnet/IP.

KNXnet/IP fournit les moyens pour les connexions point à point -tunneling KNXnet/IP- pour ETS et/ou entre un système de surveillance et une installation KNX.

KNXnet/IP Device Management fournit la configuration des dispositifs KNXnet/IP à travers le réseau KNX, réduisant ainsi le temps de configuration requis.

# **1. UTILISATION (suite)**

### **1.4 Routage**

Le routage représente la manière dont les lignes ou zones peuvent s'interconnecter à l'aide des réseaux IP via KNXnet/IP.

Le routage KNXnet/IP définit la manière dont les routeurs KNXnet/IP communiquent entre eux à l'aide des réseaux IP.

### **1.5 Coupleur**

Le routeur IP a pour fonctionnalité de base de coupler Ethernet avec la/ les ligne(s) KNX-TP.

Le routeur IP fournit l'isolement galvanique entre les deux lignes connectées.

En raison de sa flexibilité, le routeur IP peut servir de coupleur de ligne, par exemple pour connecter ensemble plusieurs lignes TP via Ethernet, ou de coupleur backbone pour connecter plusieurs zones TP via Ethernet ou pour connecter différentes installations/systèmes TP.

La tâche principale du routeur IP est de filtrer le trafic en fonction de la position de l'installation dans la hiérarchie ou en fonction des tables de filtre intégrées pour les communications orientées groupe.

Le routeur IP offre des fonctions remarquables par rapport aux autres produits similaires, comme par exemple la prise en charge de messages longs (jusqu'à 250 octets) et l'activation configurable de fonctions spéciales par un seul bouton (ex. transmission de tous les télégrammes de groupe). Ces fonctions sont utiles pendant l'installation, pendant l'exécution et pour le dépannage. L'affichage à 6 doubles LED fournit des informations détaillées et précises sur l'état du bus de chaque ligne, ce qui facilite l'identification des problèmes de communication courants dus à une charge de bus élevée ou à des retransmissions sur les deux lignes.

# **2. CARACTÉRISTIQUES TECHNIQUES**

### **2.1 Caractéristiques électriques**

• Tension : 230V~ • Fréquence 50/60 Hz

### ■ 2.2 Caractéristiques de connexion

- Ligne IP : prise RJ45 pour 10/100BaseT
- Ligne KNX : borne de raccordement au BUS

#### **2.3 Consommation**

- BUS : DC 21 à 30 V, TBTS
- Courant consommé : < 10 mA

#### **2.4 Caractéristiques mécaniques**

- IP 20
- Classe de sécurité II
- Nombre de modules : 2  $\cdot$  Poids  $\cdot$  68 g

# **2.5 Caractéristiques environnementales**

### • Température d'utilisation : -5 °C à +45 °C

• Température de stockage : -20°C à +60°C

## **3. COTES D'ENCOMBREMENT**

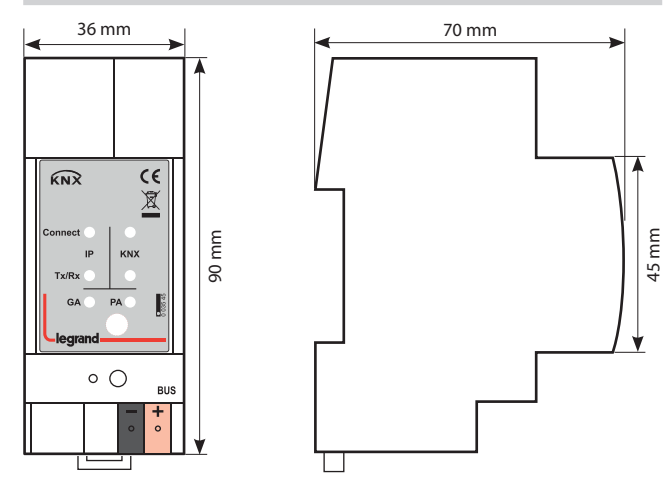

Fiche technique : S000113312FR-1 Mise à jour : Création : 13/01/2021 | eqrand

## **4. CONNEXION**

# **4.1 Câblage simple**

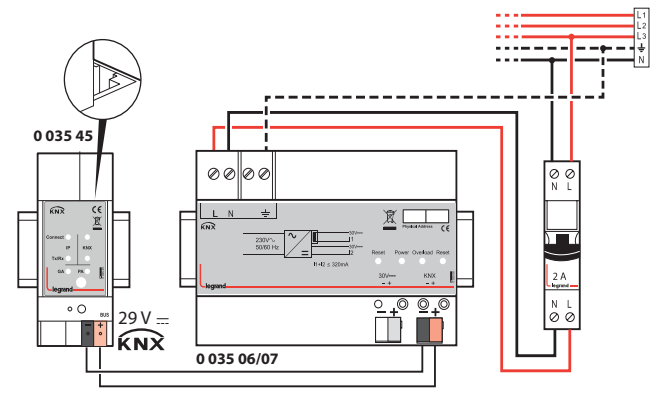

### **4.2 Câblage double**

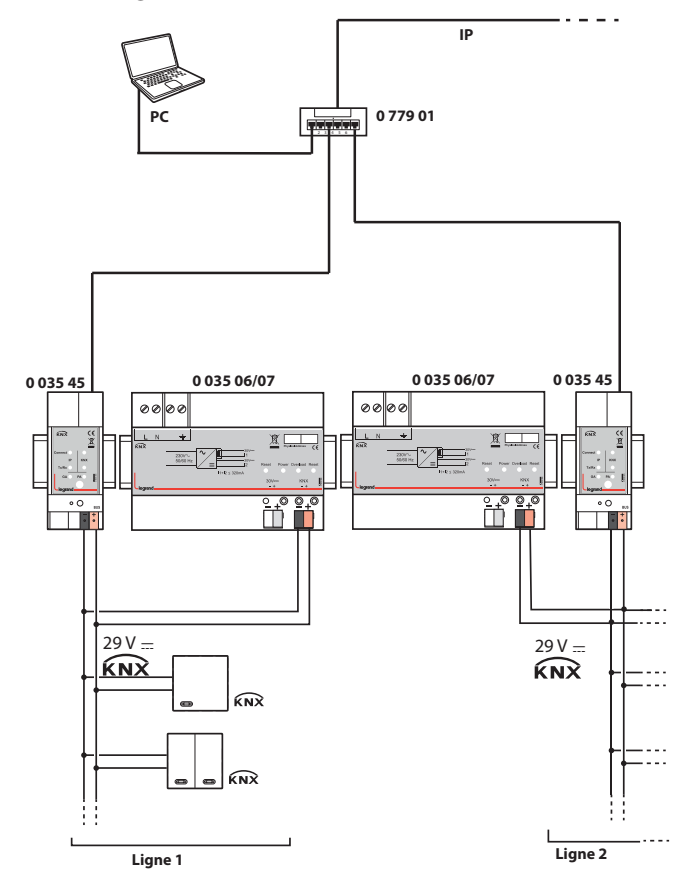

## **5. FONCTIONNEMENT**

**5.1 Description du produit**

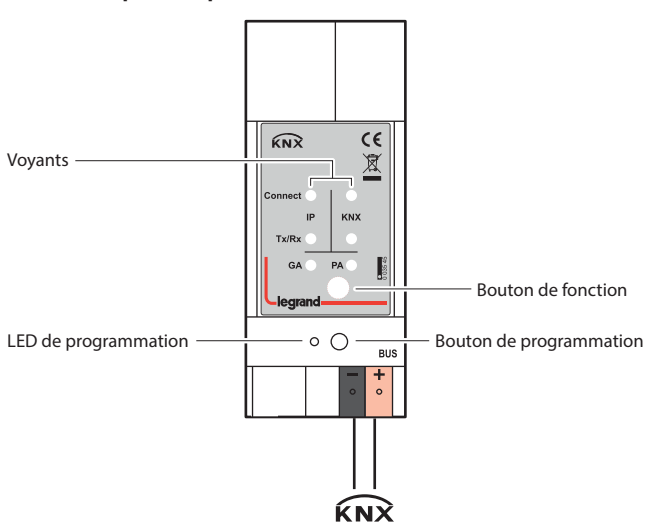

### **5.2 Fonctionnement et affichage**

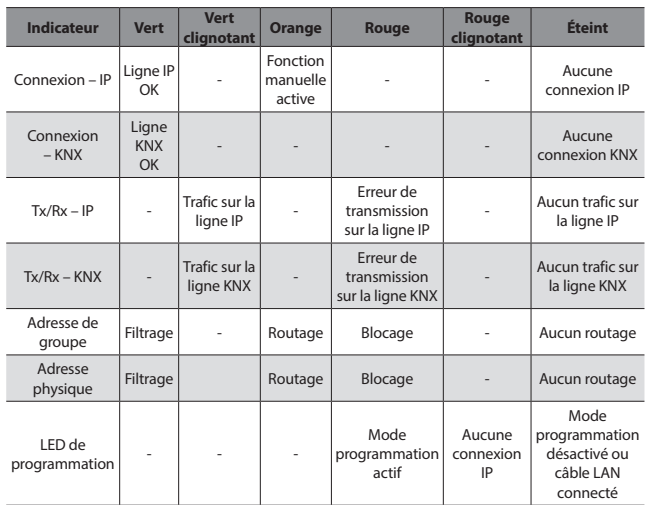

### **Remarque :**

L'adresse physique par défaut du produit est 15.15.255.

# **5.3 Bouton de fonction**

- **5.3.1 Appui long (3 s)**
- Passage en mode manuel
- La fonction est réglée par défaut avec les paramètres ligne LAN et ligne (KNX).

• La fonctionnalité de passage en mode manuel est configurée sous "Paramètres généraux". 

### **Remarque :**

- Les paramètres et la table de filtre dernièrement téléchargés sont toujours disponibles après le passage du "fonctionnement manuel" au "fonctionnement normal".
- 
- **5.3.2 Appui très long (15 s)**
- LED : les LED s'allument rouge • Relâchez le bouton et rappuyez pendant quelques secondes : tous les paramètres reviennent aux réglages défaut usine (y compris l'adresse

## physique). **5.4 Mode d'adressage**

# **5.4.1 LED mode d'adressage**

- Éteinte : mode de fonctionnement normal
- Allumée : mode d'adressage
- Après réception de l'adresse physique, le routeur IP repasse
- automatiquement du mode d'adressage au mode de fonctionnement
- normal

Fiche technique : S000113312FR-1 Mise à jour : Création : 13/01/2021 La Communique : S000113312FR-1

## **5. FONCTIONNEMENT (suite)**

### **5.4.2 Bouton mode d'adressage**

Bouton permettant de basculer entre le mode de fonctionnement normal et le mode d'adressage pour l'affectation de l'adresse physique.

### **5.5 Télégrammes KNX sur le réseau**

Le routeur IP envoie des télégrammes du KNX au réseau IP et vice versa, conformément à la spécification du protocole KNXnet/IP. Ces télégrammes sont envoyés par défaut sous forme de télégrammes multicast à l'adresse IP multicast 224.0.23.12 port 3671. L'adresse IP multicast 224.0.23.12 est l'adresse définie pour le protocole KNXnet/ IP par KNX Association en collaboration avec l'IANA. Cette adresse doit rester telle quelle et ne peut être modifiée que si le réseau existant le nécessite. Lors de la mise en service, il faut veiller à ce que tous les dispositifs IP KNX susceptibles de communiquer entre eux via IP utilisent la même adresse multicast pour le routage IP.

Il est possible de modifier les paramètres sous "Paramètres généraux". 

# **Remarque :**

Il est possible que l'adresse IP multicast 224.0.23.12 doive être activée en fonction du type de réseau et du paramétrage des composants du réseau.

## **5.6 Routeur IP comme coupleur de zone**

• Le routeur IP dans un système KNX peut jouer le rôle de coupleur de zone.

- Pour cela, l'adresse physique d'un coupleur de zone doit être comprise entre 1.0.0 et 15.0.0.
- Jusqu'à 15 zones peuvent être définies avec des coupleurs de zone.

### **5.7 Routeur IP comme coupleur de ligne**

• Le routeur IP dans un système KNX peut jouer le rôle de coupleur de ligne.

- Pour cela, il doit recevoir l'adresse physique d'un coupleur de ligne (de 1.1.0 à 15.15.0).
- Jusqu'à 225 lignes peuvent être définies (de 1.1.0 à 15.15.0).

### **5.8 Routeur IP dans des systèmes mixtes**

Le routeur IP peut être utilisé dans les systèmes KNX où il doit faire fonction de coupleur de zone à un endroit (ex. immeuble de bureaux) et de coupleur de ligne à un autre endroit (ex. garage souterrain éloigné).

Il suffit de s'assurer que le routeur IP jouant le rôle de coupleur de ligne utilise une adresse de coupleur de ligne à partir d'une zone libre.

### **5.9 Paramétrage par défaut**

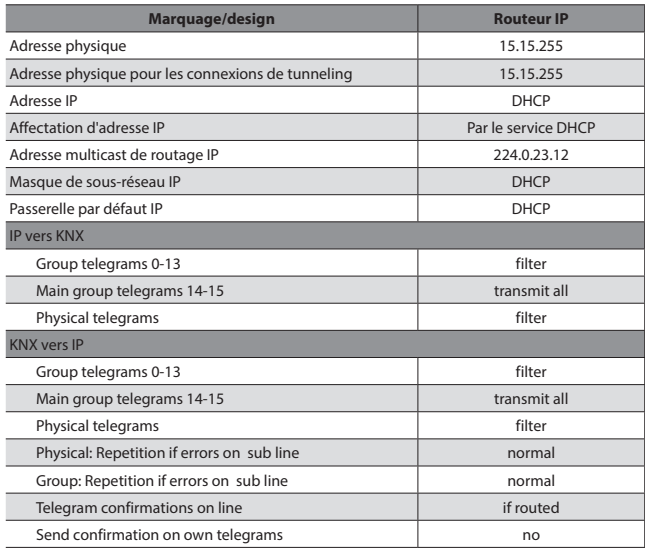

# **6. NORMES**

- Type de protection : EN 60529
- Classe de sécurité III : CEI 61140
- Classe de surtension III : CEI 60664
- Degré de pollution : CEI 60664

• Installation : EN 60 715 TH 35-75

Conforme à la directive CEM et aux directives basse tension

## **7. OBJETS DE COMMUNICATION**

### **7.1 Description de l'application**

Si le coupleur reçoit des télégrammes (par exemple pendant la mise en service) qui utilisent une adresse physique comme adresse de destination, il compare les adresses physiques du récepteur avec sa propre adresse physique et décide s'il doit ou non router les télégrammes.

Le coupleur traite les télégrammes avec adresses de groupe en fonction de son paramétrage. En fonctionnement normal (paramètre par défaut), le coupleur route uniquement les télégrammes dont l'adresse de groupe est présente dans sa table de filtre.

Si le coupleur route un télégramme sans recevoir d'accusé de réception, ou si un dispositif de bus détecte une erreur de transmission, le coupleur répètera trois fois le télégramme. Ce comportement peut être configuré séparément pour chaque ligne à l'aide des paramètres "Repetitions if errors...". Ces paramètres doivent être maintenus sur leur valeur par défaut.

## **7.2 Paramètres ETS**

**7.2.1 Généraux**

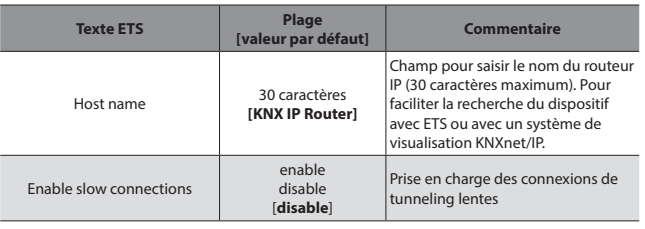

*Tableau 1 : Paramètres généraux*

### **7.2.2 Configuration IP**

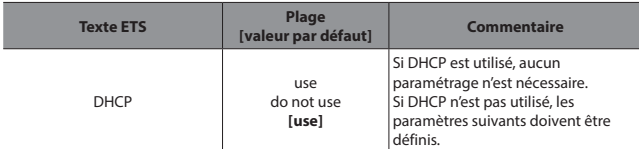

*Tableau 2 : Configuration DHCP*

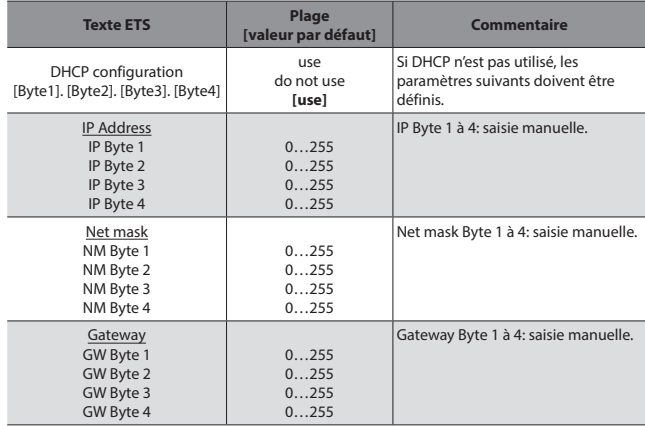

*Tableau 3 : Configuration IP manuelle*

## **7. OBJETS DE COMMUNICATION (suite)**

## **7.2.3 Adresse multicast KNX**

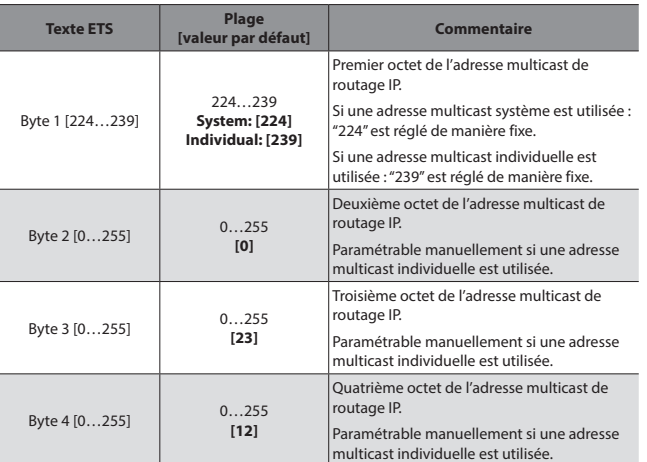

*Tableau 4 : Adresse multicast KNX*

### **Remarque :**

L'adresse IP multicast 224.0.23.12 est l'adresse définie pour le protocole KNXnet/IP par KNX Association en collaboration avec l'IANA. Cette adresse doit rester telle quelle et ne peut être modifiée que si le réseau existant le nécessite.

Lors de la mise en service, il faut veiller à ce que tous les dispositifs IP KNX susceptibles de communiquer entre eux via IP utilisent la même adresse multicast pour le routage IP. . . . . . . . . . . . . . . . . . .

## **7.2.4 Paramètres du coupleur**

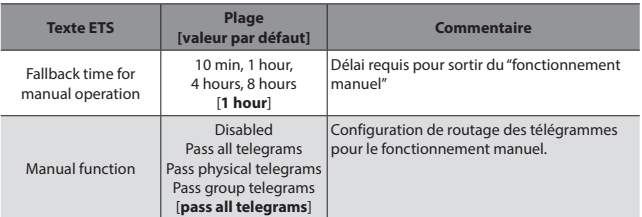

*Tableau 5 : Paramètres généraux*

### **7.2.5 Ligne principale**

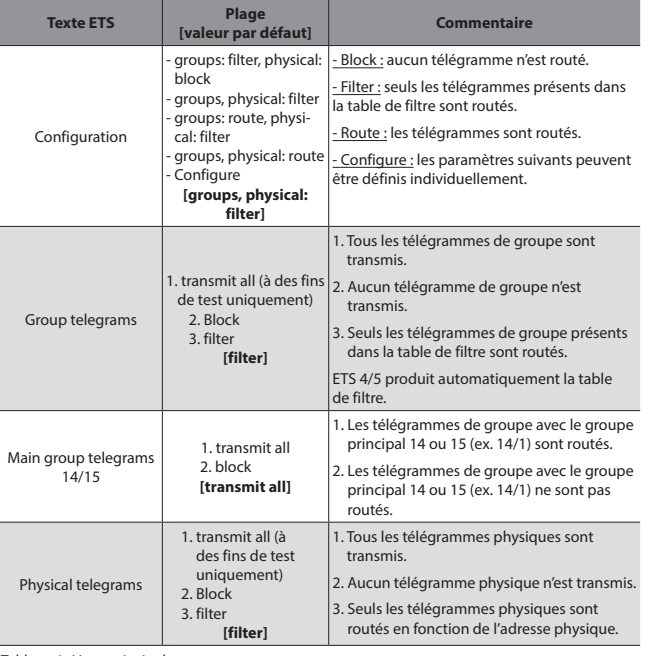

*Tableau 6 : Ligne principale*

## **7. OBJETS DE COMMUNICATION (suite)**

### **7.2.6 Sous-ligne**

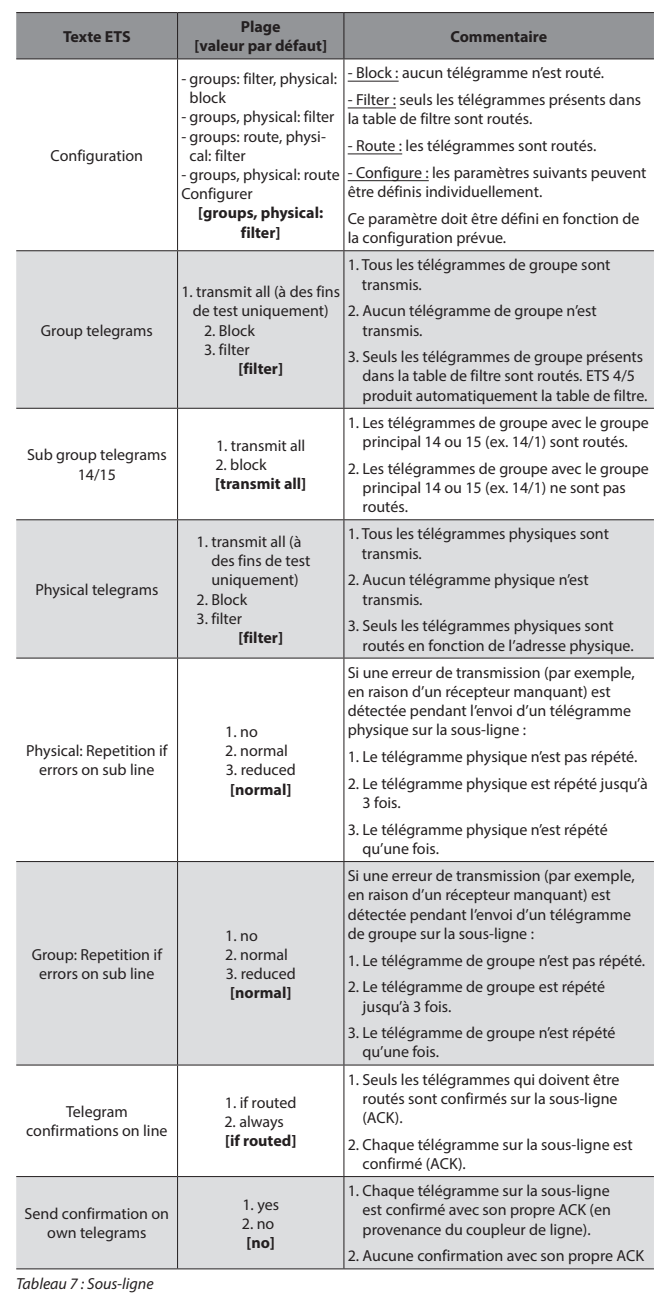

**Remarque :**

Si le paramètre "Send confirmation on own telegrams" est réglé sur "yes", le routeur IP envoie systématiquement un ACK à chaque envoi de télégramme propre routé.

Fiche technique : S000113312FR-1 Mise à jour : Création : 13/01/2021 | egrand